# **9.2 Student Holds (Fluid)**

**Purpose**: Use this document as a reference for viewing a student's holds via Fluid navigation in ctcLink.

**Audience**: Students; Student Services staff.

## **Student Holds**

#### **Navigation: Student Homepage**

1. Select the **Tasks** tile.

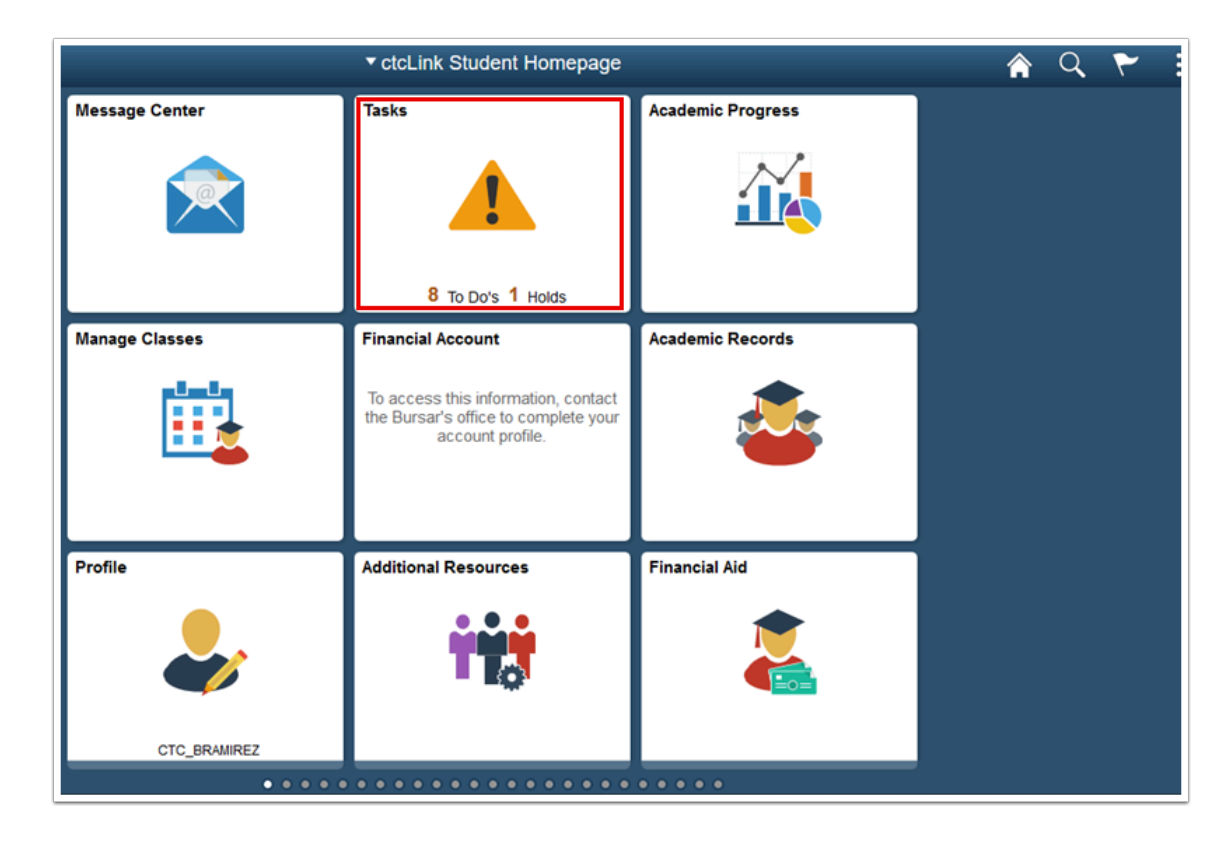

- 2. The **To Do List** page displays.
- 3. Select **Holds**.

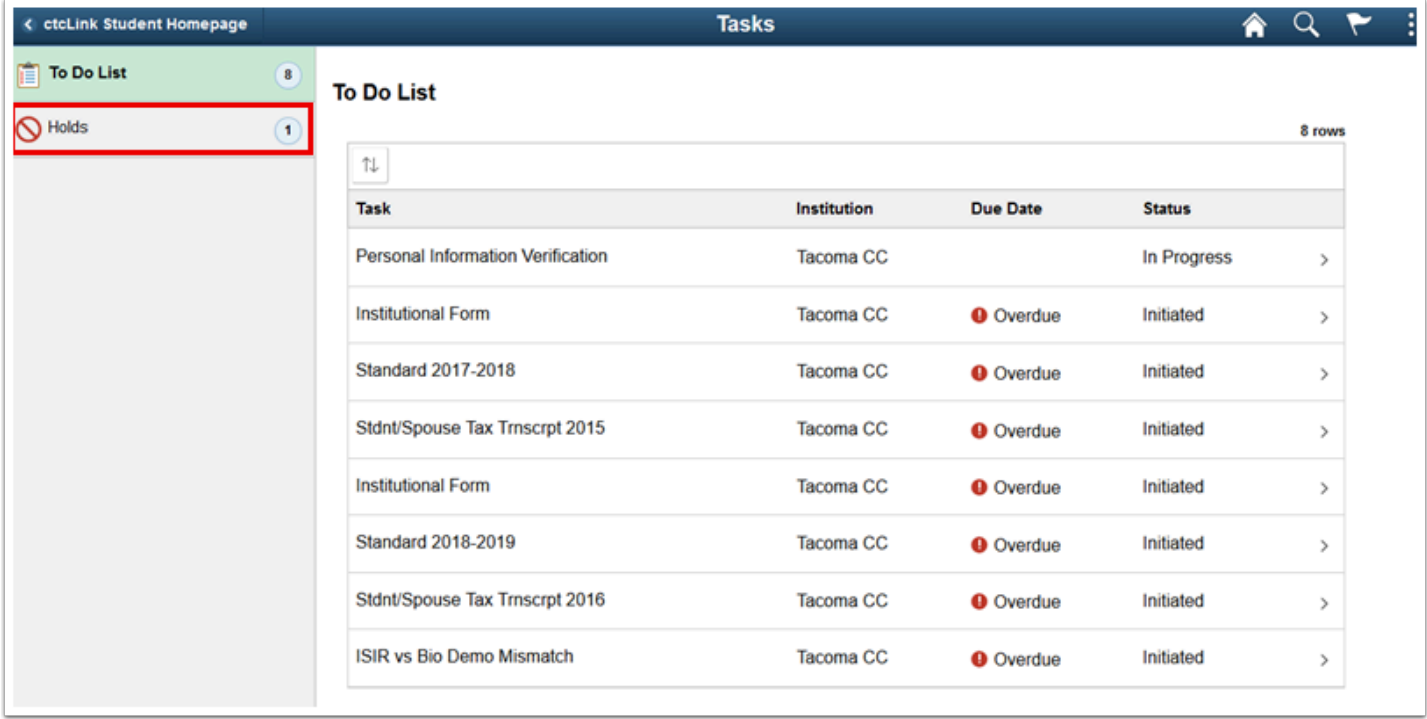

- 4. The **Holds** page displays.
- 5. Select a **Hold**.

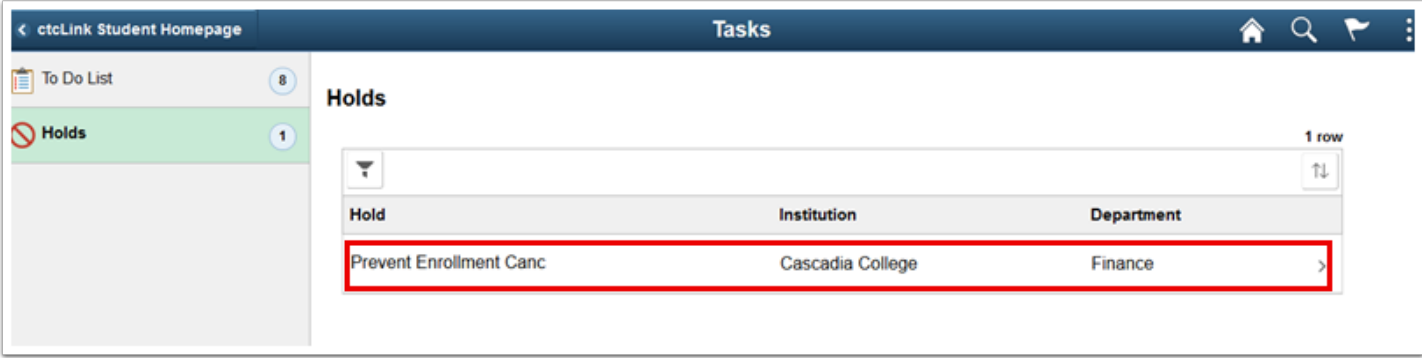

- 6. The **Hold Details** page displays. Review it.
- 7. Select the **X** to close the Hold Details page.

### **Hold Details**

#### **Prevent Enrollment Canc**

Institution Cascadia College

Reason Intl Student Tuition Hold

Start Term FALL 2019

End Term FALL 2019

Our records indicate that you have a pending payment from your Agent or other entity to pay all or a portion of your tuition/fees. Your classes are being held until the funds can be applied. If there is a balance due after funding is applied it is your responsibility to pay. If you are no longer eligible to receive these funds you must pay your tuition/fees immediately. If you have a change in your enrollment or are not attending, please notify the International Programs Office.

8. Process complete.